## Share a document

From your Google Docs Home Page:

- Click on the box next to the document(s) you want to share
- 2. Click on **Share > Share Settings**

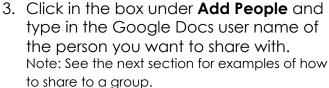

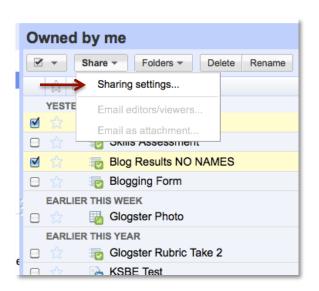

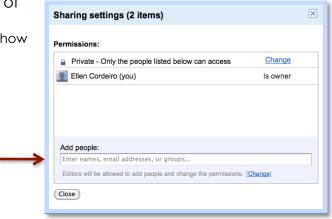

4. Select the **Can Edit** drop down and choose the sharing settings:

**Can Edit** – the person you share the document will be able to make changes to the document.

**Can View** – The person you share the document with will only be able to view the document and NOT make changes.

5. Select **Share** 

Note: You can also share your document right in your document by following the same steps listed above.

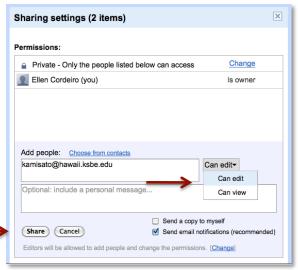

## Share to a Group

Follow steps 1-3 on the previous page

1. After you click on **Add People**, click on the **choose from contacts** link

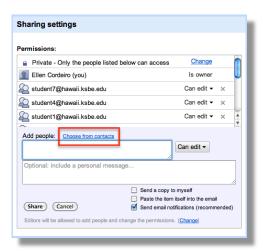

2. Click on the drop down next to Most Contacted, and select the group you want to share your document with.

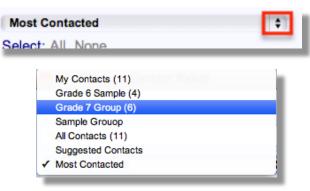

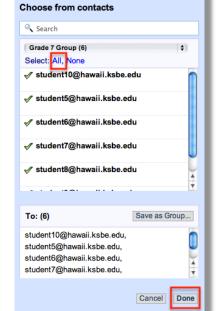

Contact Picker

3. Click on **All** > **Done** 

4. Click Share